[Take a Free](http://younicycle.com/web_system_register.html)

potential to help transform your people and your business. Build your own Web Office, here.

stack before being discarded in their entirety.

The Web System's simplified Web Tools help bridge the Knowledge Divide, enabling Knowledge workers to collaborate with Developers and actively

1

Most Web related projects are Developer-Centric, requiring extensive knowledge of deep technology, code libraries and special environments,

Every Cloud

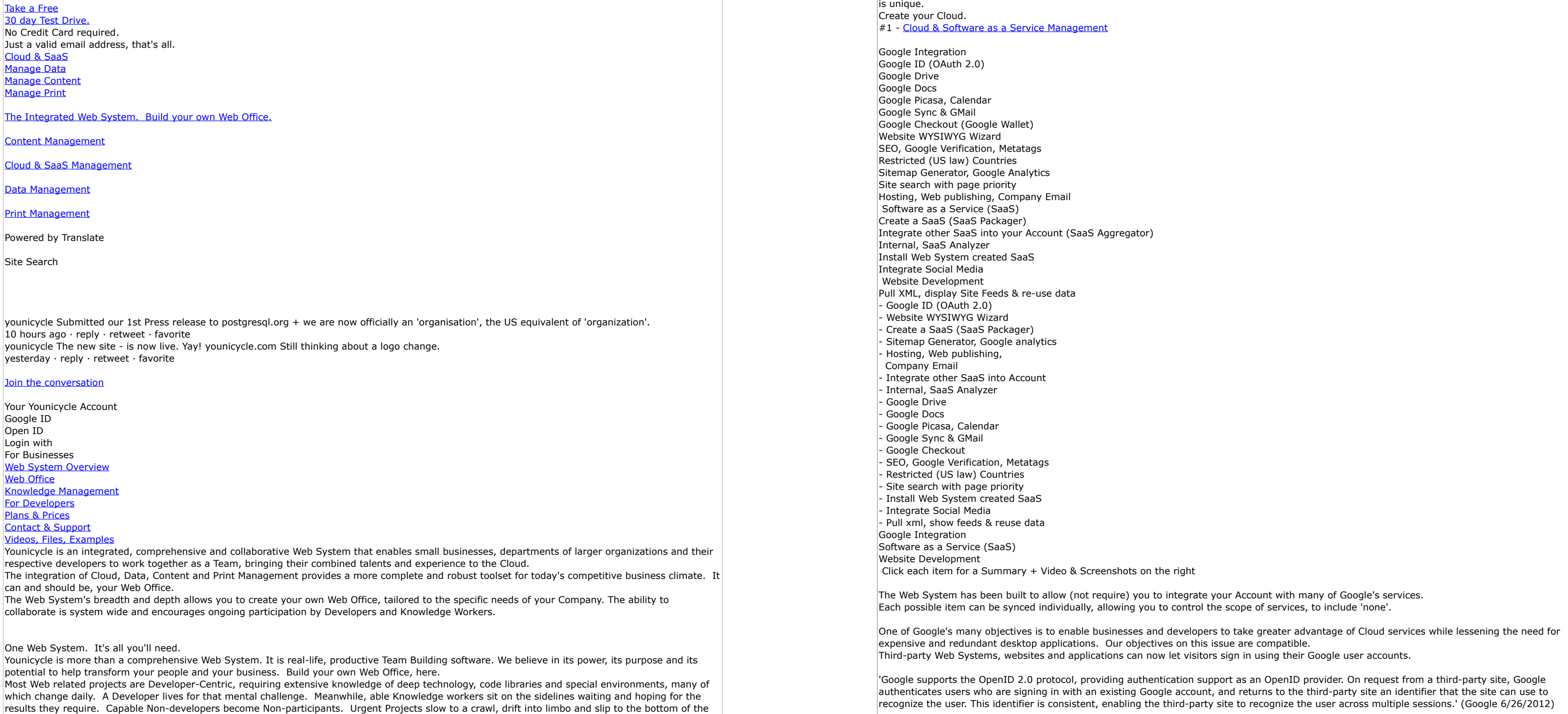

The Web System has done much more than simple exchange of an identifier. We have enabled the Web System to use many of Google's services from

By now, you should see that its functionality is very broad and deep. Below are but a few additional, deeper levels of functionality: (1) you can use the

## #2 - Data Management Syster

as an OpenID provider. On request from a third-party site, Google I returns to the third-party site an identifier that the site can use to e to recognize the user across multiple sessions.' (Google 6/26/2012) These Private Functions may be peculiar to your business or simply a means of simplifying a complex but oft-used algorithm. An additional benefit is simplicity. A typical Knowledge Worker would be stymied if required to type a 20 line set of code. A Private Function may be able to reduce it to two or three simple items. The procedural language is PGSQL and is built into every PG install, so any Function you write, is also portable. Last, though certainly not least are Datasources. Datasources are (simply put), a floating layer of Data that are built off of an original set of data. So a Table could have one or more Datasources, as could a Query or a View. This additional layer allows you to safely get data to webpages without worrying about SQL injection & other evil gnomes. In addition, it allows you to  $\vert$ manipulate the 'floating layer', without damaging the original layer. As a result, PHP can be safely written specifically for the floating datasource layer, giving you complete control your data environment. A datasource allows you to put your pseudo data safely onto a web page. A very simple example is above (Preloaded functions list). The list is in a Table -> a simple Select Query sorts the output -> a Datasource was made on the Query and a field placed on the web page. A Datasource is a part of what makes the Web System different. It's an important helper that assists in allowing the integration of Data Management to Content Management, Print Management and Cloud Management. A Datasource (enormous, learned articles describe how to set one up) is created with the Web System with One Click. Just one. It's all you'll need. The Web System Table Editor was built to allow you to create your own tables and design those tables into a database according to your own business needs. This ability to create SQL Tables is much deeper than the 'web norm' and does not require you to set up a web server or hire an Admin. If you can understand a desktop system such as Filemaker or MS Access, you will be able to master the Web System's Table Editor in short-order. We do not impose a specific limit on the number of SQL Tables you may create or the size of those tables, nor do we charge 'per table' or 'per row'. Your Web System total account, standard storage space (50 gig) can be increased on demand. However, very large Tables may require specific performance tuning in order to maximize query performance. If this becomes a need, it is possible you will need your own Web System Server software on your own box. We can assist in server setup and tuning. Colocation with our data center is also possible. - autoincrement - smallint - integer - bigint - numeric - real - double precision - character varying - text  $-$  date - time - datetime - boolean  $-$  file - link length, precision, default values, not null, comment on, drop column, alter column The following, per column settings: +Check Constraints name constraint, drop, add, expression Unique Constraints name constraint, drop, add, columns Foreign Key Constraints - name constraint - referenced table, - columns, - local field, - referenced field, - on delete  $\vert$ - on delete, - on update (no action, restrict, cascade, set null) - set default - full match, simple match - drop - add You can choose from datatypes that are most appropriate for your Tables. You can create constraints on your data columns to reduce data entry errors and help to automate tasks. You can get data into and out of your Tables with pinpoint controls + comprehensive Google integration. Export data - column selection / removal  $\vert$ - xml, xls, csv (, ;  $\vert$  tab) - local Download - Copy to Files and Open in Web System File Manager - Copy to Files and Open in Google Spreadsheet Import data - bulk import  $\left| \cdot \right|$  small file copy paste + delimiter - field mapping - column selection / removal- xml, xls, xlsx,  $\vert$  csv (, ;  $\vert$  tab), user defined - data starts on Row x - ignore Unique constraints - 10 row data preview - skip column - name columns - drop, add, columns (B-Tree only) Indexes may speed up query performance for large datasets. PostgreSQL's excellent query planner usually makes Indexes unnecessary. Nevertheless, they are available (B-Tree only). Table Triggers 'make something happen if something else happens.' Said differently, automatic execution of an event. Table triggers can significantly reduce repetitive tasks. The Web System even includes Conditional Triggers, 'make this happen but only if .x.y.z.'. - name, - before, after - insert, update (on columns), delete - for each statement, row - edit event conditions - run procedure - parameters

Data is the

new soil. Files Images Links Video A Server Database that has more Power and is more affordable than a Desktop database User vs Multiuser Internal, 'Casual User' External, Web user Real SQL Portable Web and/or Local Version Create unlimited PostgreSQL Tables Fifteen 'base' datatypes  $+$  Composite Types (supported within the Editor) Unique, Check & Foreign key constraints Import data, export data Indexes Data GUI Web System Graphical Query Builder Tab 1: Dataset Design (visual & WYSIWYG GUI) Tab 2: Expressions Editor Tab 3: Where Clause Tab 4: Group by Expressions Tab 5: Having Clause Web System SQL Table Editor & data GUI Tab 6: Window Clause The most common Desktop Databases (Filemaker, Access) are single-user. Each additional user requires a license key. - The Web System is Multiuser and it's built-in. Each user can be further designated as multi-user. -- You will reduce your licensing fees and application costs with the Web System. To get The latest version of a Desktop Database, you must upgrade and pay more fees. - The Web System upgrades all the time, without charge. -- You won't need to pay for - or install upgrades. Desktop Databases live on the desktop. To get to the web requires Server software + Hardware. - The Web System lives on the web. -- No additional hardware, software or complex administrative tasks are required. Desktop Databases may strain under a modest load. - The Web System is an enterprise class, transactional database. -- The Web System uses PostgreSQL which is a workhorse built for a heavy load. Triggers Tab 7: Order by Expressions Tab 8: Manual Edit of the auto SQL Tab 9: Test the Query Direct SQL for Experts Query Data View & GUI SQL Views SQL Functions Editor Automatic Datasources CREATE VIEW defines a view of a query. The view is not physically materialized. Instead, the query is run every time the view is referenced in a query. You cannot insert, update, or delete on a View but it is useful as it is treated as a Table when writing a Query, allowing you to use the result of 1 query (the View) in an entire different, new Query. This additional flexibility is often helpful. You can also create a Table from a View, capturing the data state at that moment. The Web System gives you the ability to create your own Private Functions, which automatically load into the Expressions Editor of the Query Builder.

contribute during all phases of a project, each to his or her level of competency and particular skill set. Knowledge Management, at its core. This balanced approach has resulted in a human factor design that allows non-developers to immediately collaborate with technical, web developers. It's time to dust off those abandoned Projects, revisit important ideas and fulfill long held dreams. Read this one factoid, which summarizes why The Web System makes a difference (Update Site). © 2003-2012 Younicycle.com Developed and supported by the Younicycle Web System It's free, no credit cards required **Contacts** [Account Types](http://www.younicycle.com/compare_web_plans.html) [Free Trial](http://www.younicycle.com/compare_web_plans.html) [Web Cruiser](http://www.younicycle.com/compare_web_plans.html) [Web Cruiser 1200](http://www.younicycle.com/compare_web_plans.html) within your Web System Account. All you need is a Google Account. Google Drive is Google's answer to your Desktop Hard drive, except that it is on Google's Cloud and only stores the specific files you choose to save on Google Drive. Google 'Cloud' Drive can also be activated on your Desktop (Google 'Local' Drive). These two Google Drives 'sync' to each other - in other words, ongoing backup. Save a file into your Google 'Local' Drive and it is immediately backed up to Google 'Cloud Drive' and vice-versa. The Web System can be set to sync to your Google Cloud Drive - or a specific folder in your Google Cloud Drive - which is already synced to your Google 'Local' Drive. Thus ... In short, by using Google ID + Google Drive, you can save items on your local drive and make them available for use in the Web System. Google is used for 'web transportation' and the Web System is used to expand on the capabilities of Google with integrated services for Content, Print, Cloud and Data Management. Google Docs can be opened and worked on from within your Web System Account. In addition, you can import a Google Spreadsheet into a Web System SQL Data Table and export Data Tables back into Google Spreadsheets. You can also backup specific Web system objects or folders to Google and vice versa. Your Knowledge Workers will be working in a consistent environment and GUI and not constantly opening / closing / and logging into different web lapplication Images in the Web System can be uploaded to Google Picasa and automatically with sync back to the Web System. Google Calendar can also be synced to the Web System. Specific GMails, Folders or your entire GMail can be backed up and synced into the Web System, including attachments which can be repurposed within the web system. You can read a digest of your GMails and search for specifc items. Backing up your GMail may seem unimportant - until that one moment you accidentally delete one important message message from your GMail account. Then, it becomes important. Many small business would very much like to get their product or service offerings online. After all, the web is a low cost distribution network and any additional revenue can be a big boost to the bottom line. The 'stopper' for most small businesses is the the Shopping Cart. How to sell the product/service - and get paid for it in a timely fashion, can be a mind-numbing mystery. Very few (if any) small businesses harbor any desire to be responsible for holding Credit Card information because of security concerns and even fewer have the knowledge of how to set up a gateway payment system with Major Credit Cards or Banks. Problem solved. The Web System is integrated with Google Wallet. All you'll need is: - a Google Wallet account - a bank account for receiving your funds - products to sell - a Web System Account - your own domain name (  $\sim$  \$15 or \$20 per year) You won't need to buy special software. You will never worry about Credit Card numbers or correct hookup with credit card companies. We took care of the software programming and Google Wallet handles the rest of the puzzle. The Web System is also automatically set up for PayPal and LiqPay. Get your Products to the Cloud. Use the Web System to enhance your bottom line. Website Development can include every facet of the Web System; Cloud / SaaS along with Data, Content and Print Management. Below, we'll touch on but a few of many the tasks and tools that can and should be handled by a Knowledge Worker without any assistance from a Developer. Although all of us cruise the web, it's good to remember that the Cloud is also gathering information on us. The Website Wizard is a WYSIWYG Tool with an unlimited variety of possibilities, among which is the ability to add or edit 'static' text. Any Knowledge Worker can use the static text tool. If you can type, you can use this tool. Recently we selected an arbitrary classification of the Yahoo Directory that had links to 35 websites. We expected broken links (dead sites) & pages that timed out (server down/misconfigured), but what we didn't expect to see were 20% of viable businesses that had not changed their Copywrite date ..... for 3 to 7 years. Important? No, not particularly, but indicative of a broader problem; no one knew how to fix it. This is a 5 second 'anybody can do it' fix with the Website Wizard. Remember, at least a small segment of the world is watching. Certain items should require zero 'developer skills'. No business should need to sit and wait for a developer to fix or edit their metatags, enable Google verification or write about their own business. The Website Wizard allows you to fix easily corrected items, day or night. No special skills required. The US has a list of embargoed countries (Cuba, Iran, North Korea, Sudan, and Syria) along with additional countries that have a lesser set of sanctions. If IP addresses from those countries cannot load your web site, then your risks of running afoul of US law would seem to be minimal. Other countries may have their own, similar list. A business should be able to fix this item. With the Website Wizard, you can easily fix it yourself. This is another item that can be corrected A Sitemap.xml is a special xml file that gives a set of simple instructions to Search Engines such as Google, Yahoo and Bing. snippet: <url><loc>http://your\_site.com/about.html</loc><lastmod>2012-10-10</lastmod><changefreq>weekly</changefreq></url> The Website Wizard automatically generates this Sitemap.xml file, but allows you to easily edit on your own. Google Analytics code is special Google code that tracks visitors to your site and provides information that can help you better market your goods and services. In order for Google to track this info, you need to put a special code in a webpage. This is a simple task, easily done with the Website Wizard. Not every website has 'site search' and those that do, often use clumsy and slow methods. The Website Wizard accesses a powerful text search feature of PostgreSQL and also allows you to 'rate' the relative importance of pages which will rate higher within your own sites, searched results. You can do this yourself. The website wizard has greatly simplified the task such that no special skills are required. If you choose to Host your website from the Web System, it opens other possibilities. There is no additional charge for the services below. The Website Wizard makes Publishing your website to the Web a do-it-yourself, one-click process. Up to 100 domains are covered within your account, with a small charge for additional domains. Company webmail (your own address) is available for those that have their own domain and host through the Web System. Your own email account (joe@mysite.com) gives a comfort level to those considering your products or services. Setup takes a few minutes. Up to 20 email addresses are available per account, but more are available for a small fee. You won't need to get a special email server, server software or server Admin. The Web System itself could be categorized as a Software as a Service, an Integrated Development Environment or even a Platform as a Service. It is unique and predates many of today's trendy terms. **[Web System Overview](http://www.younicycle.com/overview.html)** Video, Files, Examples Server Level: Linux (Debian), Apache, PostgreSQL, Php, PdflIb + additional The concept for the Web System began in 2001. Programming began in 2003, so we have been up and running for longer than many of today's Web acronyms and overlapping terminologies. Nearly all content you view on the web is at the 'Web, Public Level'. Typically, there is a modest amount of allowed user interaction. Beneath that layer are various server applications & processes which is the ordinary work area for Developers. First, the Web System has taken the Developer layer and partitioned it into it's own discrete work area. Each Account allows access only for that specific 'box'. In PostgreSQL terminology, this 'box' would be called a Schema. Second, the Web System has built a set of custom web tools and user interfaces to allow Developers and non-Developers (Knowledge Workers) to work collaboratively within their box. - The result for Knowledge Workers is that they are able to work safely & effectively at a much deeper level than the norm. Developers will also find that certain Tools streamline their own efforts. Although a developer could set up (example) his/her own CRON and Schedule manager, it would take time, effort and testing. Although he/she could set up a Print & Design Tool integrated with PdfLib, doing so would take thousands of hours, not to mention a license key. Third, our long and deep experience has helped us to determine that Data, Content, Cloud and Print Management Components are significantly more flexible & powerful when integrated - as opposed to isolated. Print without Data is rigid & Data without Content less flexible, etc. The Web System gives you understandable server access & control at a deeper level. Small businesses & Departments of a larger entities will enhance their ability to compete, day one. If you require even more flexibility, we can install the Web System on your own server. There is no charge for the base System. We charge \$50 per hour for the install, with a simple installation requiring 4 - 6 hours. Use this link do initiate discussion and a quote for installation services. Installation on your own server should be your long term goal. [Your Web Office.](http://www.younicycle.com/web_office.html)<br>A quick search for Office Space in Rochester, NY popped up this result: 1,500 - 15,700 SF \$8.52/sf/year (\$1,065 - \$11,147 per month) No utilities. That's not too bad a price. The small office would be:  $\frac{1}{2}12,780...$  (\$1,065 x 12) 3,000 ... (a guess at heat, electric, phones) 6,000 ... (a guess at annual travel costs for 5 employees) \$21,780 ... per year A Web Office will cost \$360 per year or about \$0.99 a day. - You won't need to commute - You'll be able to work anytime and anywhere as long as you have a web connection. - You won't need to buy a Server, server software or pay a Server administrator. - You're most likely going to save money on desktop applications and licenses. - You'll be able to begin selling products and services online, almost immediately. No, we are not saying 'close your physical business', but we are stating that establishing a viable presence on the web now is a prudent business decision for the future. Begin now so that you are better able to compete against much larger, technically proficient companies. The Web System will help you 'level the playing field', in short order and for a pittance.

If your CMS doesn't manage Data, Print & Cloud, what does it manage? #3 - [Content Management System \(CMS\)](http://www.younicycle.com/content_management.html) Files Images Links Video Web System For Businesses Web System Overview Web Office Knowledge Management For Developers Plans & Prices Contact & Support Video, Files, Examples Click each item for a Summary + Video & Screenshots on the right Click each item for a Summary  $+$  Video & Screenshots on the right Control Content Role Based Access Control (RBAC) & Access Control List (ACL) File Manager & Management Php online (Php Actions) CRON and cron jobs Private Website Update Website Add, embed and control Video, MP3 Add and Edit JQuery Add and Edit CSS Simple IFrame GUI Interface & Design Weather widget, Google Map, Capcha, Tag Clouds  $+$  more Use the full Web System Install Web System created SaaS Use Dynamic Data Management Include Print Management and Pdf This time, Collaborate and Update Content Establish Goals and Plan for Future Projects Video, JQuery, CSS & more Keep building the Knowledge Base Control Content Use the Full Web System Video, JQuery, CSS & more - File Manager - Php online - CRON and cron jobs - Private website - Update Website - Simple IFrame - Weather widget, Google Map, Capcha, Tag Clouds + more - Add and Edit JQuery - Add and Edit CSS - GUI Interface & Design - Install Web System created SaaS - Use Dynamic Data Management - Include Print Management & Pdf - This time, Collaborate & Update Content - Establish goals & plan for the future - Keep building the Knowledge Base - Role based Access Control - Add, embed & control video, MP3

addressed.

be secure.

'broken'.

in a Filler.

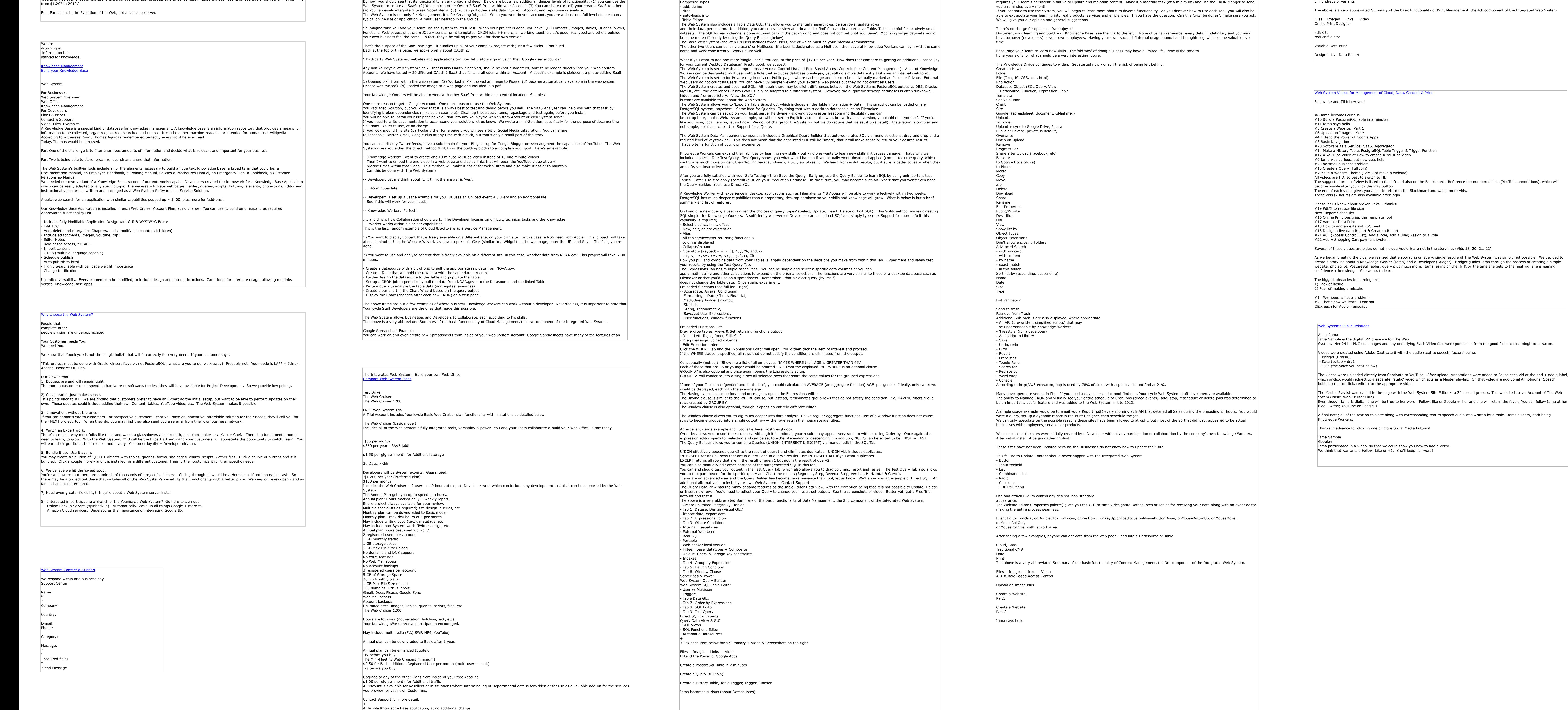

to your business.

Please take the Yahoo Directory example (above) to heart. Though the Web System provides you with an array of Collaborative Tools and services, it

A significant part of Content Management is being able to exert control over the people that are allowed to add, update and delete Content. Without those controls, you will be trapped into the equivalent of 'herding cats'. The Web System includes an Access Control List with assignable privileges + Role Based Access A solid File Manager and a Scripting Editor (php online) can streamline tasks, so both are included. Automation or 'timing' of events can also prove valuable (more on CRON below). Establishing Private (internal use only) vs Public (any web surfer) is a critical Security concern and has also been The Web System includes a comprehensive Access Control List with over 330 assignable and actionable Privileges: - Example: 'File Manager - Upload Object' - which can be assigned in any combination with other Privileges. The Account Admin (usually yourself) create Roles that include specific Privileges, then assigns specific Users to that Role. If that Role does NOT include a specific Privilege, the User will be blocked from the attempted Action. There is no limit on the number of Roles that can be created. The Web System is presented as 4 separate modules - but there is no internal requirement that a Role's privileges be similarly split. A Role that overlaps portions of Data & Content is common. This allows you to create Roles based on a person's skills, not an arbitrary designation. This flexibility enables people-based, system integration. The list of possibilities offered by the File Manager is extensive, with each action actuated by an understandable, Graphical User Interface. No coding ability is required. Php, the most commonly used Server-side HTML embedded scripting language, is our choice for your scripting environment with a complete Developer's Coding Editor within each Web System Account. Features include: Cron is the time-based job scheduler in Unix-like computer operating systems. Cron enables users to schedule jobs (commands or shell scripts) to run periodically at certain times or dates. It is commonly used to automate system maintenance or administration, though its general-purpose nature means that it can be used for other purposes, such as connecting to the Internet and downloading email. (from Wikipedia) The Web System's Website Wizard provides you with the capability to create an unlimited number of internal, Private Websites that can only be viewed by logged in Users with sufficient privileges (see RBAC). These Private Sites can act as a web gui for your employees or customers. You'd create and design the site the same as any external, Public website, then designate it as Private. All content will be cordoned off from search engines and it will This 'inner web' capability is very useful. Most work on the web is hidden and Private. Updating a website would seem to be a 'given', yet many sites are rarely, if ever updated. We recently selected an arbitrary category within the Yahoo Directory and followed each link (35 in total). - 6 sites no longer exist - 3 sites timed out (server problems) - 0 sites had any Social Media linkage or integration - 15 sites did not have a Contact us form - 9 Sites had a login button (for Private, internal website). None of those included Google ID login. - 0 sites made use of JQuery - and here is the stunner; 18 sites had outdated © (copywrite) dates, some of which were dated by eight years. The Web System stays on top of current web tools and loads their basic framework into each Account. You won't need to install on a server or maintain new releases. We build on the basic tools with simplified guis or coding editors, plus preview features that allow you to preview and test before you 'go live'. Internal to the WYSIWYG website Editor are Tools and corresponding Properties for each of those Tools, allowing you to eaily configure and embed swfs, Flash Video (flv), YouTube and mp3 files. Additional control can be added via the Php Actions Editor, onBeforeLoad, OnLoad and other page events or object events. A Knowledge Worker (example) can open the Editor and reassign a YouTube from an 'old' video to a new video by simply pasting the new YouTube video ID. A Developer can get more technical and (example) add JQuery to the page that will allow click of a link that will open the YouTube Video at a specific time on the timeline of a long movie. JQuery can add some 'pop' to to webpages and is commonly used during new Site development.The framework for JQuery is built-in and an Editor is provided for Developers. You can control the load sequence of the files from within the Website Editor. Any initial JQuery file is typically created by the Developer. A Knowledge worker could save a copy - make minor edits on the copy, then hand off to the Developer to make sure that nothing was With effort and over time, the Knowledge Base of your Team will grow. The Site Wizard does not require JQuery, but it can use external JQuery. CSS (Cascading Style Sheets) help control appearnace and can be very simple - or extremely advanced. The Website Editor allows you to load one or more CSS files that can 'point at' specific objects or the entire page. An Editor is provided and as with JQuery (or Javascript), a Developer will usually create any initial file while others can copy, edit and test. CSS is not a requirement. The Site Wizard does not require special CSS, but it can use external CSS. An IFrame is a 'window' to a different page. Adding an IFrame to a different page that 'pulls' a different page can be a useful Content tool. Adding an IFrame only takes a few minutes. After you've seen how one is set up, you'll be able to do it yourself. The Website Editor gives makes a set of Form Tools available on the Toolbar for: Certain 'Widgets' (we call them 'Gears') were requested so often, that Younicycle staff developers decided to create simple drag and drop variants. When dropped on a Site Editor Page, a streamlined GUI allows the user to fill in variables appropriate for that type of Gear. Weather, Bookmark Link, Display Captcha, 4 column list, Google Map v3, Random Image, Favicon, Google Map, Tags and Clouds, Dynamic vertical resizer, Logged user, Cart Toolbar, Pages Search, Display Feed (RSS/RDF), Simple Contact Form, Search Results, JS Media Player, YouTube, and Gallery. are the current types. Most of these invlove some 'heavy-duty' php, working in the background. Your developer can create these for you - and embed These simplified Gears are easily set up by a non-Developer, particularly after viewing one usage example. A Traditional Content Management System does not necessarily allow the integration of all components, at least not without serious beef-up of the underlying server software. The Web Cruiser Plan starts with full integration as soon as you login. Take advantage of the full breadth of the System. Your dynamic Content will attract visitors and new customers. Any time you install a SaaS created by the Younicycle Web System, you will have instant Content. This content could be in the form of a database, charts, images, gui, php, print design or any other aspect of the System. Younicycle staff occasionally creates freely available SaaS for Account holders. You are encouraged to create your own - and install and deinstall periodically, in order to 'freshen' your Content. If you review Data Management + Cloud Management, you will see that bringing fresh data to the page is a straightforward task. New products, services, rss feeds, ongoing queries, charts + more can be dynamic and change your content daily or more often, as required.  $|$ Pdfs created by the Web System are an interesting addition to Content Management portfolio. You can add links (urls) within the Print Designer, along  $|$ with metadata that clearly identifies the source of the content (your business). Search engines do index the content in a pdf and since it is portable, it may (with your permission) be found on multiple sites, all of which point back (1,349 km) of bookshelves. Your own Social Security Card is printed as are Driver's Licenses, Passports, Birth Certificates, Marriage Certificates, Death Certificates and Last Will & Testaments. The most important documents in and after our lives are printed. Print when it's important. Print when the historical and unchanging moment it represents is and will continue to be meaningful. Though the digital age has made the print of trivial documents wasteful, it has increased the impact and perceived value of documents that are printed. When it's important, requires historical documentation or immutable & sustained impact, print. The Web System allows you to 'prepare to print' + Soft Preview internal to the system, so you can get approval sign off and/or make additional requested edits before you hit that Print button. You can create a SQL Table (see Data Management) and track the pre-print process, notes, approvals + document all edits (timestamp, editor, changes made, historical xml (unlimited) past versions. Whatever you want to track, you can do. The Web System generates XML for each prepared document which details the location and properties for all variable data + every word, font, point size, drawn object, color  $\;$ and image. The xml can be lifted with a mouse-click so any Workers' Comp claim should be questioned. Our guarantee is that it is much lighter than a case of 11" x 17", 28 lb. XML is a text file which can be shared with anyone, anywhere. The xml file + an attached zip of all referenced images will allow anyone using the Web System (including a local, server version) to immediately instantiate the entire file. Even a 30- day test account could see and edit the file, without purchase of any desktop software. The Web System creates a Soft Preview, with the option of creating a Pdf from directly within your Account. The necessary pdf creation software is built-into the Web System, so you won't need to buy any software, at all. Each pdf will load visually on-demand, within your account. Simply click the pdf print button, point at your local office printer and watch your glorious design be brought to paper. If you do not want to print off your own equipment, you can use your preferred print shop and they can run the job. In fact, you could add your local print guy as a User - and collaborate on the design of the document from within your Account. Although Printers have their own preferred, desktop software (InDesign, Quark, etc), it's rare in today's environment for a Printer to decline work. They also know that it's imperative for them to 'get to the Cloud'. The Web System design team has a strong belief in the Power of Personalization since Day One, for Web and Print. The Print Designer is automatically set up to incorporate various Parts (Page Headers, Footers, etc) along with designation of your Datasource, data fields + associated properties. You won't need to buy a 'data-plug in', because it's built in. The current, WYSIWYG Web System Print Designer includes Tool for drawing (including bezier), along with text, merging data fields, arranging and aligning objects, cut, copy, paste, Parts + create pdf. Properties include alpha (transparency), size, stoke, fill, background, url, fonts, assign datasource and various sizing properties. Nine years after it's initial development, it remains the best available Print Designer on the web (see live demo). The next step is in progress. See below for more detail. Pdfs are created on the Web System's servers, not on your desktop, using a powerful server package created by the German firm PDFlib GmbH. There is no additional charge for using this system online, but those that wish to have the Web System Server package installed on their own server hardware will need to buy a license key (\$1,095 USD). Note that Pdflib can be installed and used without a license key, but each pdf page will include a permanent watermark Pdflib is Pdf X capable. This specification allows the Web System to use a 'base pdf' as a static, referenced 'bottom layer' with a separate pdf as the top layer. A usage example: You have a one page pdf (an Insurance Enrollment form) and you would like to superimpose Employee data (1,000 employees) on top of the static pdf. Your end goal is a 1,000 page, personalized pdf - but - you do not want to embed the static form into each page. If you did, the pdf would be enormous. Instead, you want the employee data pdf to reference the static pdf, allowing lightweight output. The difference in file size could be beyond substantial. 1 meg vs 100 meg output would not be unusual. The Print Designer includes the ability to add metadata. Pdfs are indexed and searched by search engines so being able to add metadata to your pdfs can help web users find you and your message. Print Management, as with other components of the integrated Web System, allows and encourages the use of data, tables, queries, datasources and files. Being able to use other components within the current component creates unlimited usage possibilities. A personalized pdf and product brochure is but one example. 'High-tech' marketing companies are just beginning to utilize the inherent Power of Personalization. This power readily available within each Account. A Chart Wizard and QR Code generator are included and used frequently as part of Print Management and creating pdfs. The Chart Wizard is a separate module that can also create variable, data driven charts available for print or web. The QR Code generator allows a user to designate different settings and can output a variety of image type, including eps. The Print Designer can be used for design of signage and QR Codes are beginning to sprout up in signs + print. Of course, images can also be included in the Print Designer and the resulting pdf, including the use of hi-res (for print) and a mated lo-res for Soft Preview. If you have followed and read through the Summary for each component, then you'll understand that repurposing data from web to print is a relatively simple task. Follow a possible work-flow below: Same as above, except the personalized pdf is returned to a User page after generation of the personalized pdf. This can be especially useful in the Financial Services sector, particularly Insurances or Voluntary Retirement plans such as 401(k) or 403(b), though could also be useful in responding to Request for Proposal (RFP). Your business may have its own specific usage possibilities A Print Management Solution can include many elements and become quite complex. Installing your Print Solution within a different Web System account or server and rewriting link references 1 x 1 would be a cumbersome, time consuming task. Use the SaaS Manager to Package your entire solution with a few clicks and then install elsewhere with One-Click. The Web System File System allows you to zip your set of files at any time. After zip, you can backup to Google Drive or your desktop. You can also use spinbackup.com (a branch of the Younicycle Web System) to backup your zip to Amazon Storage. The Print Designer is being overhauled, rewritten, enhanced. If you have interest in testing the upcoming Beta version, please submit your name and email address via our Support Form + indicate your level of experience and interest. Beta -Testers that fulfill testing requirements will receive a fully enabled, 6 month Web Cruiser account. Although we have deep experience with data-driven Print software and technology, we are not 'Printers'. If you own or are an employee of a print-shop and would like to be listed as a Print Partner, let us know via Support. We do not have the equipment or staff level to fully support the demand we expect in 2013 and beyond. If you think that Private, white label of The Web System could make sense, please contact us via support for further discussions. In addition, we will entertain dialog with Investors between now and the final release of the updated Print Designer. We believe the possibilities are significant, and then some. Anyone can 'print online', but to Design for Print online is a much deeper and exacting process. The Web System began with & implemented online Print Design in 2003, using the best available technology. We are about to raise the bar.  $|1)$  Create a web page (form) to collect web-user data 2) Submitted data is inserted into a DS or Table 3) The Table data is Queried according to your needs A personalized message can be written in the query 4) Variable data chart (if appropriate) is created based on the query 5) The Print Designer is used to design a brochure. The datasource is selected and data fields merged or placed on the design art-board 6) A trigger is written to auto create a pdf for this person on Insert

#4 - [Print Management System](http://www.younicycle.com/print_management.html)

Words,once printed, have a life of their own.

Web System For Businesses Web System Overview Web Office Knowledge Management For Developers Plans & Prices Contact & Support Video, Files, Examples When it's Important Not Yet Print XML isn't heavy Share the Not Yet Print Print when Ready Collaborative Printing Variable Data Print (VDP) WYSIWYG Print Designer PdfLib Pdf X Metadata Data and Reports Charts, QR Code and Images Web to Print Web to Print Loop Package the Not Yet Print Archive the Not Yet Print Coming Soon +Need Testers Partners. Need them. Print Design  $Private (white label) + Investors$ Click each item for a Summary  $+$  Video & Screenshots on the right - Not Yet Print - WYSIWYG Print Designer - Web to print Loop - Metadata - Charts, QR Code & Images - Package the Not Yet Print - Archive the Not Yet Print - XML isn't heavy - Share the Not Yet Print - Print when Ready - Collaborative Printing - Variable Data Print (VDP) - PdfLib  $-$  PDF  $\times$ - Data and Reports - Coming Soon + Need Testers - Partners. Need them. - Private (white label) & Investors When it's Important Web to Print Print Design

The collections of the Library of Congress include more than 32 million cataloged books and other print materials in 470 languages; more than 61 million manuscripts; the largest rare book collection in North America, including the rough draft of the Declaration of Independence, a Gutenberg Bible and more. Its collection fills about 838 miles

7) A php script sends an email with the pdf attachment

"Forrester says that 192 million U.S. consumers will shop online in 2016, up 15% from 167 million in 2012. But the bigger factor in driving e-commerce growth is that each shopper will spend more on average, the report says. U.S. consumers in 2016 will each spend an average of \$1,738 online, up 44%

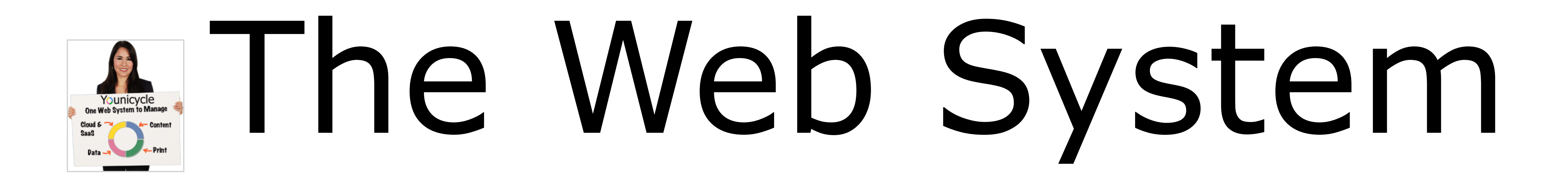

## **30 day Test Drive.**<br> **No Credit Card required.** Just a valid email address, that's all. [Cloud & SaaS](http://www.younicycle.com/cloud_management.html) [Manage Data](http://www.younicycle.com/data_management.html) [Manage Content](http://www.younicycle.com/content_management.html) [Manage Print](http://www.younicycle.com/print_management.html) [The Integrated Web System. Build your own Web Office.](http://younicycle.com) [Content Management](http://www.younicycle.com/content_management.html) [Cloud & SaaS Management](http://www.younicycle.com/cloud_management.html) [Data Management](http://www.younicycle.com/data_management.html) [Print Management](http://www.younicycle.com/print_management.html) Powered by Translate Site Search younicycle Submitted our 1st Press release to postgresql.org + we are now officially an 'organisation', the US equivalent of 'organization'. 10 hours ago · reply · retweet · favorite younicycle The new site - is now live. Yay! younicycle.com Still thinking about a logo change. yesterday · reply · retweet · favorite [Join the conversation](https://twitter.com/Younicycle) Your Younicycle Account Google ID Open ID Login with For Businesses [Web System Overview](http://www.younicycle.com/overview.html) [Web Office](http://www.younicycle.com/web_office.html) Knowledge Mana or Developers lans & Prices [Contact & Support](http://www.younicycle.com/web_support.html) /ideos, Files, Exami Younicycle is an integrated, comprehensive and collaborative Web System that enables small businesses, departments of larger organizations and their respective developers to work together as a Team, bringing their combined talents and experience to the Cloud. The integration of Cloud, Data, Content and Print Management provides a more complete and robust toolset for today's competitive business cl can and should be, your Web Office. The Web System's breadth and depth allows you to create your own Web Office, tailored to the specific needs of your Company. The ability to collaborate is system wide and encourages ongoing participation by Developers and Knowledge Workers. One Web System. It's all you'll need. Younicycle is more than a comprehensive Web System. It is real-life, productive Team Building software. We believe in its power, its purpose an